## **DOWNLOAD MONTHLY LETTERS**

1. Go to "Prelate: Monthly Letter" in Writings.

2. Tap on Search.

3. Select the letter to download, and tap on 'Download'.

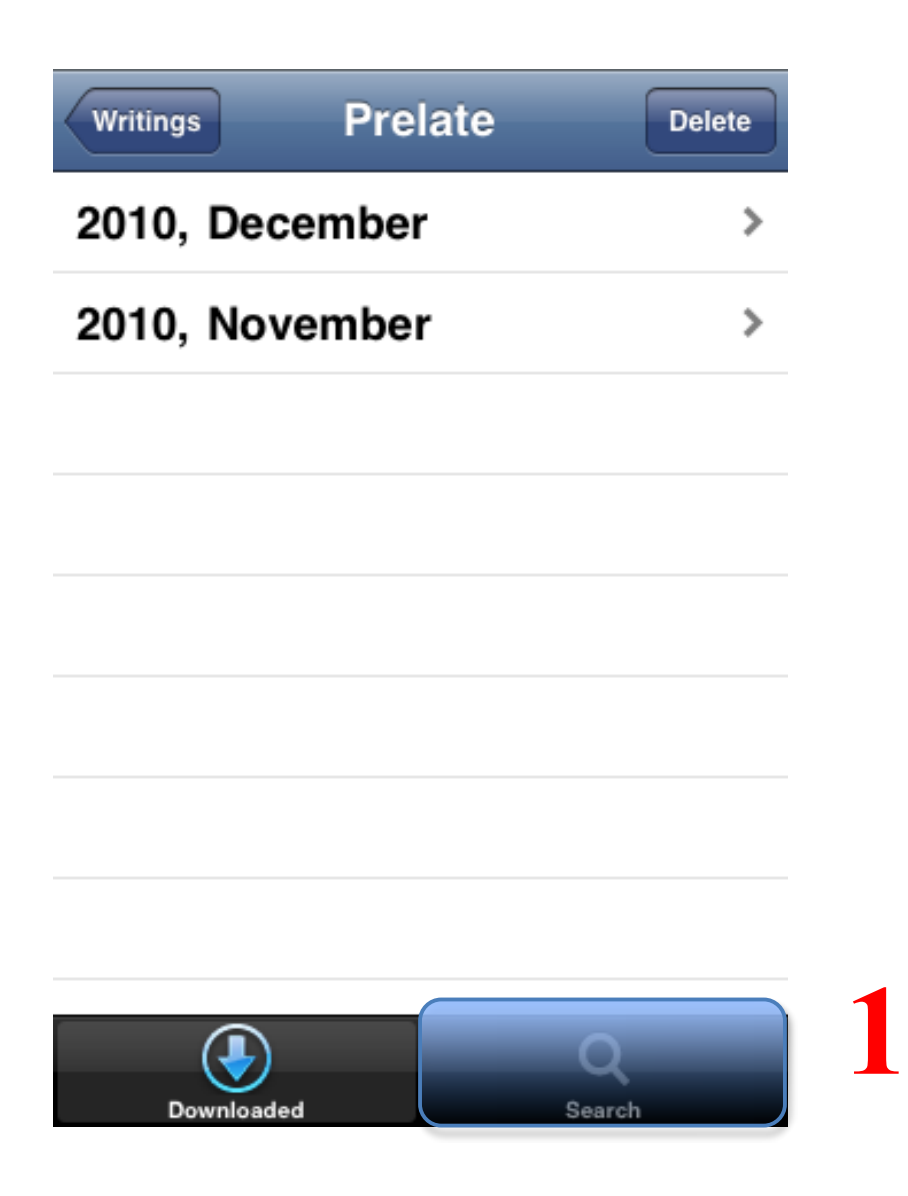

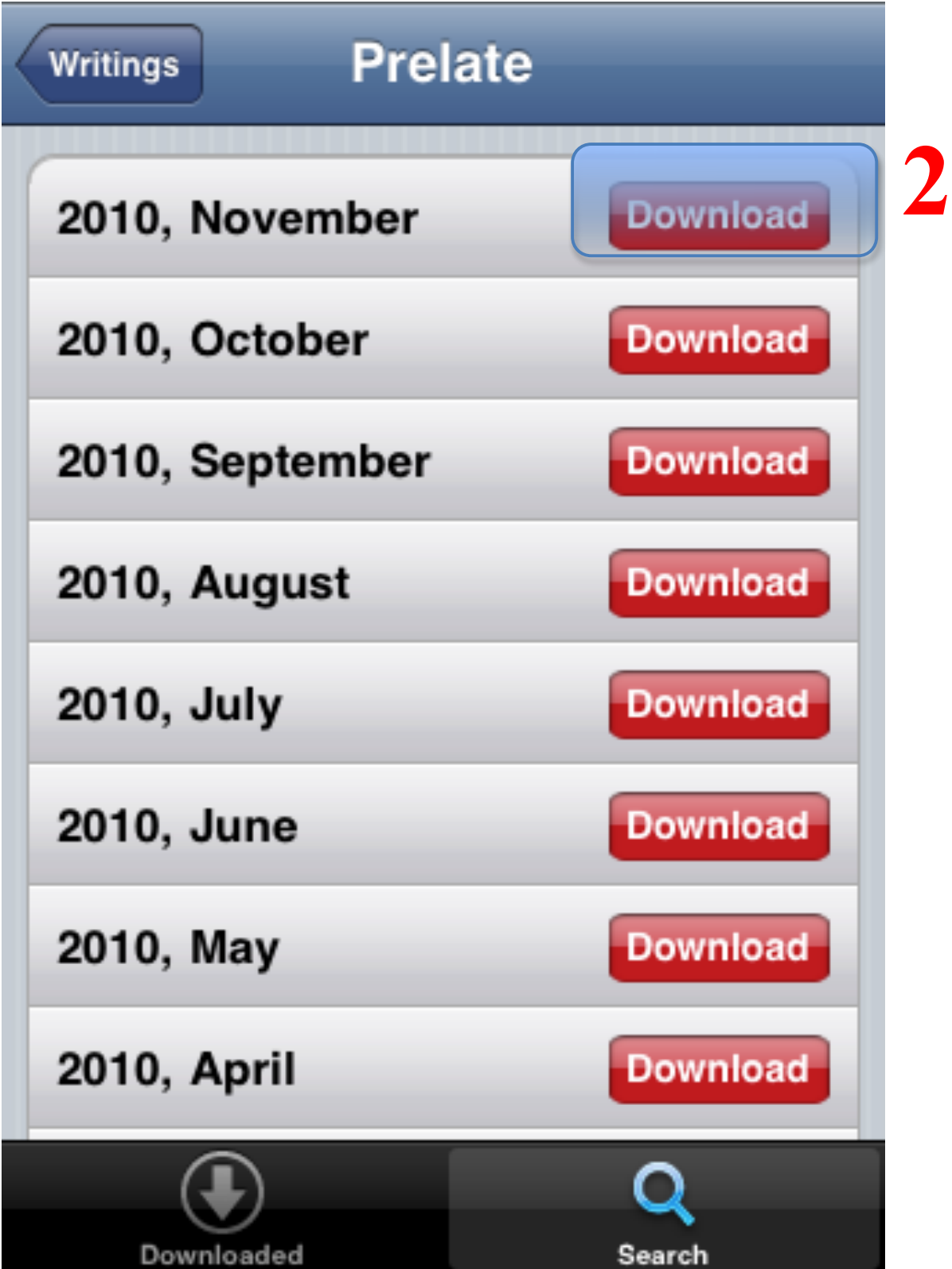